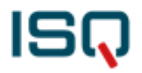

## **iPad-Hilfestellung - Website eingeschränkt -**

Bei der Durchführung der Onlinetests kann der Test in Einzelfällen nicht fehlerfrei durchgeführt werden.

Bei der Durchführung erscheint die folgende Fehlermeldung:

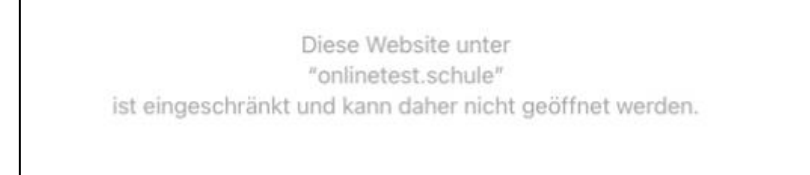

Ursache hierfür sind Inhaltsbeschränkungen, die in der Regel zentral für alle Geräte an der Schule eingerichtet sind.

**Wenn Sie planen, einen Test online mit iPads durchzuführen, prüfen Sie daher bitte vor der Testdurchführung an einem Gerät, das eingesetzt werden soll, ob Inhaltsbeschränkungen eingestellt sind.** 

**Gehen Sie dabei wie folgt vor bzw. bitten Sie Ihren Administrator, die Einstellungen zu prüfen.**

1: Wählen Sie "Einstellungen"

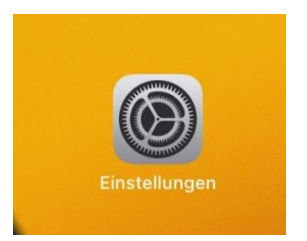

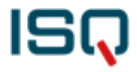

#### **2: Gehen Sie auf "Bildschirmzeit"**

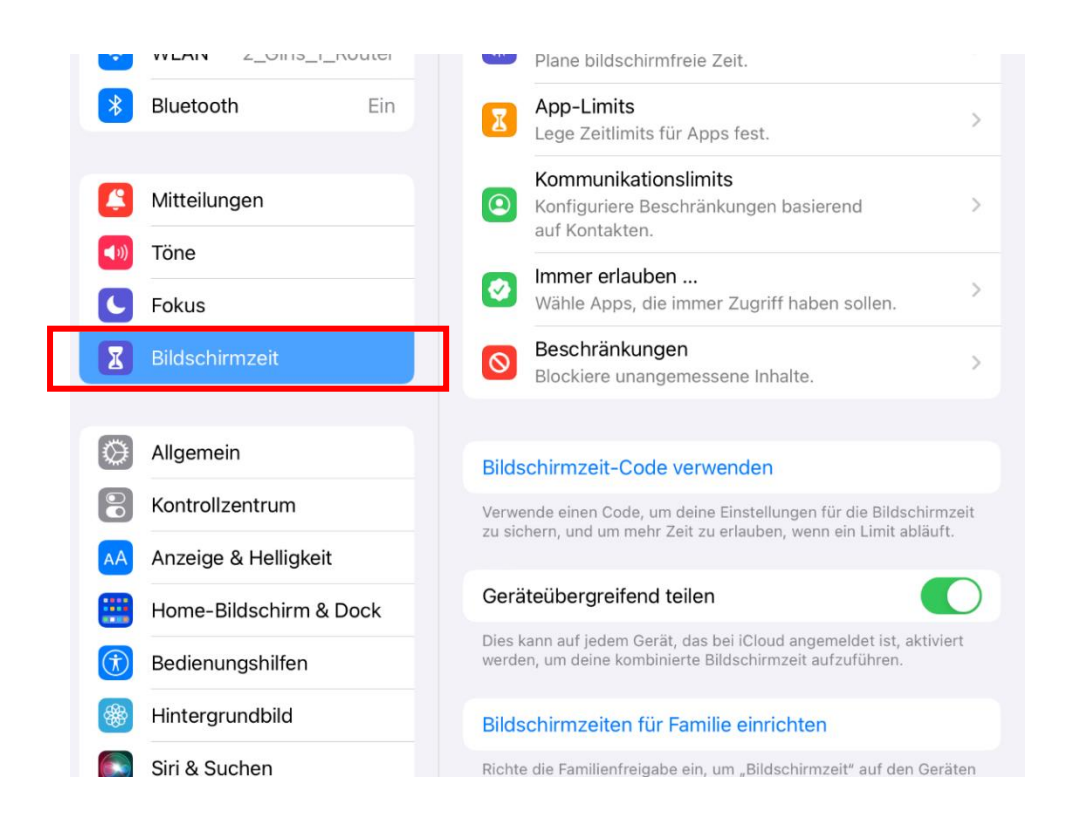

#### **3: Gehen Sie auf "Beschränkungen" und geben Sie ggf. Ihren Bildschirmzeit-Code ein**

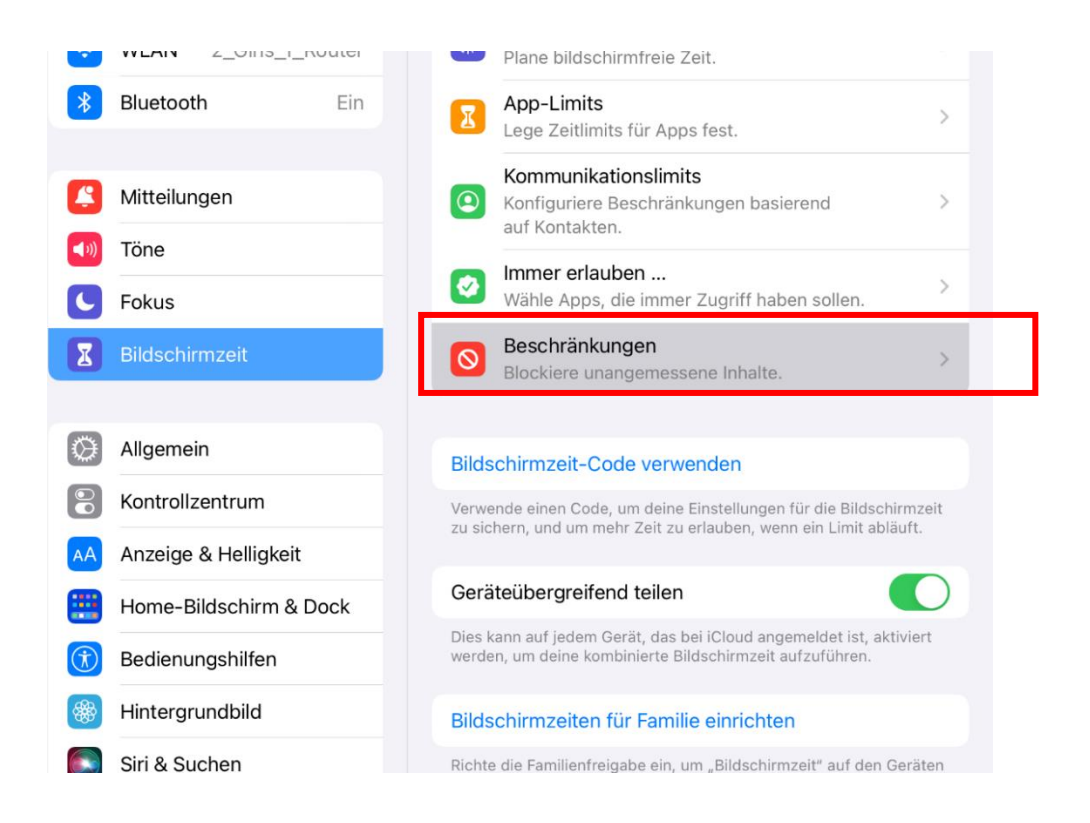

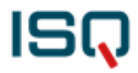

# 4: Gehen Sie auf "Inhaltsbeschränkungen"

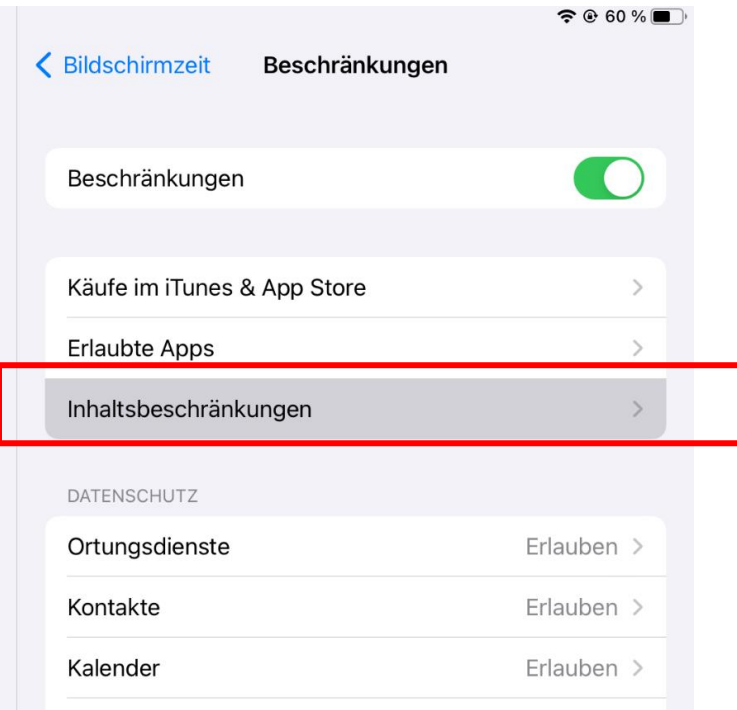

# **5: Gehen Sie auf "Webinhalt"**

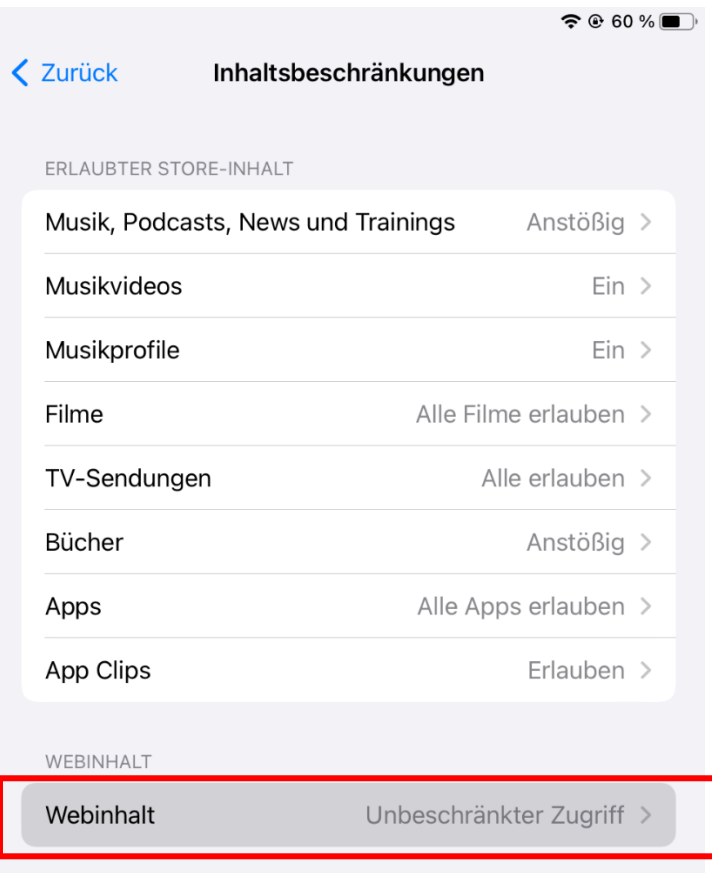

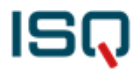

# 6: Gehen Sie auf "Unbeschränkter Zugriff"

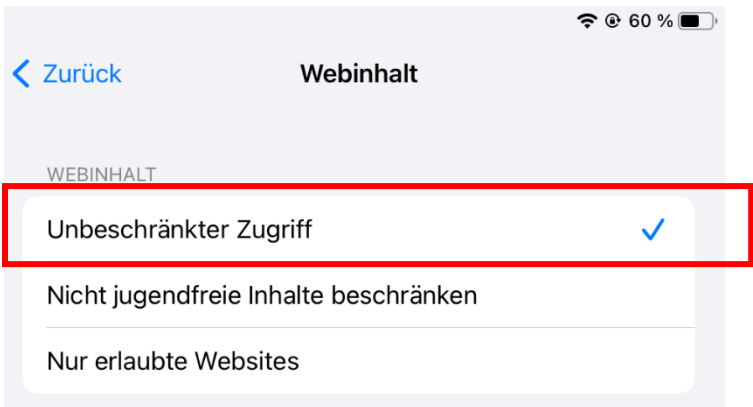

ODER:

# **Schalten sie nach Schritt 3 die Beschränkungen durch den Regler aus**

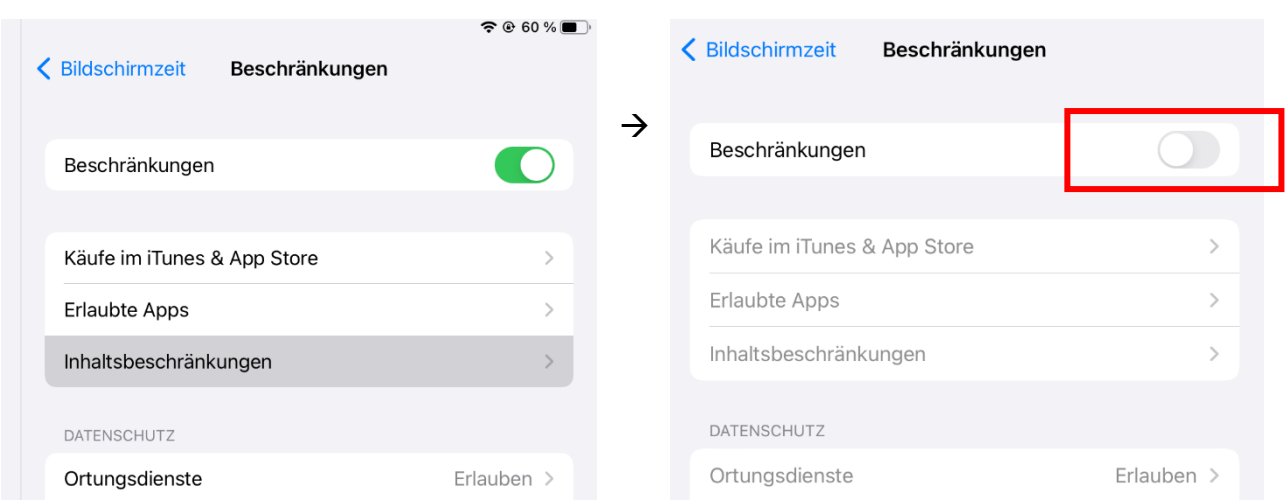

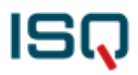

#### ODER:

## **Fügen Sie unter "Nur erlaubte Websites" folgende Websites /URLs hinzu:**

### [https://onlinetest.schule](https://onlinetest.schule/)

#### https://www.geogebra.org

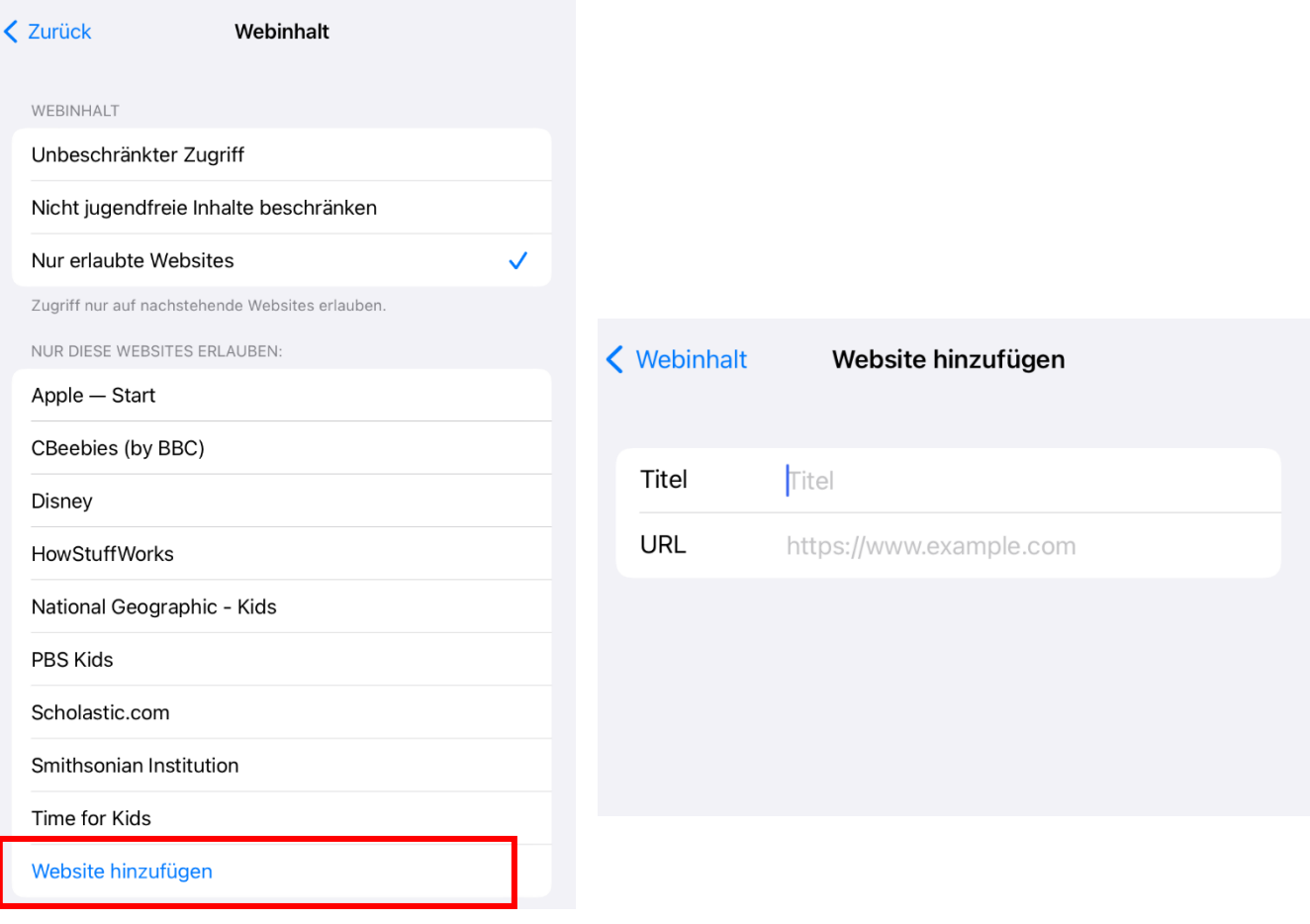